# **FileShelf Documentation** *Release*

**Dmytro Sirenko**

**Jan 27, 2018**

#### **Contents**

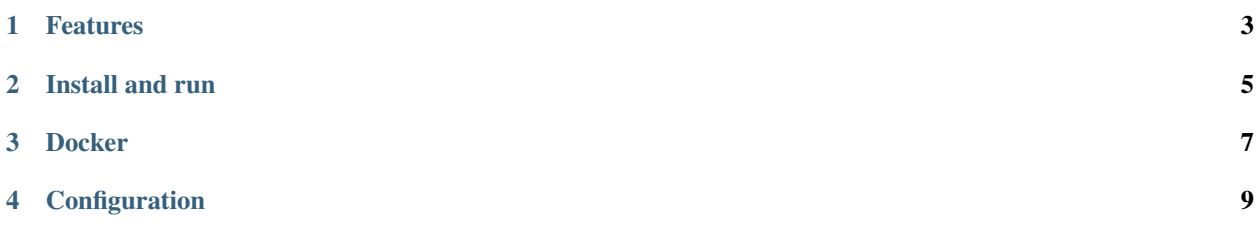

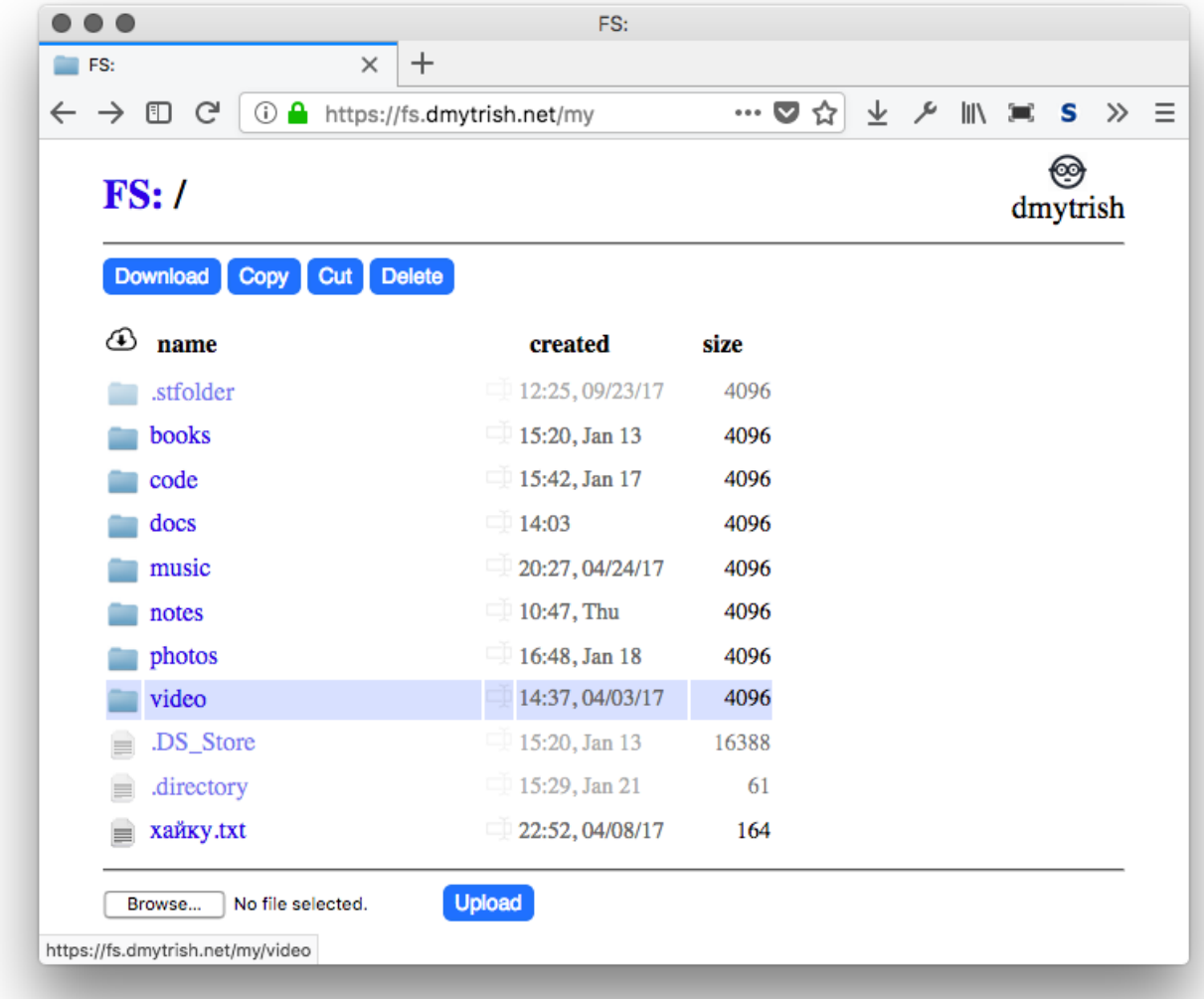

FileShelf is a simple web-based file manager:

### CHAPTER<sup>1</sup>

#### Features

- <span id="page-6-0"></span>• fast directory browsing using lightweight pages;
- core functionality works without JavaScript, progressive enhancement; noscript/w3m/elinks compatible;
- file uploading/downloading;
- creating new files/directories, rename/delete, copy/cut/paste files;

File content plugins out of the box:

- viewing *pdf* files using your browser;
- editing text files using [CodeMirror](https://codemirror.net/) (with vim mode);
- reading *epub* files using [epub.js;](https://github.com/futurepress/epub.js)
- playing html5-compatible audio files from a directory;
- playing html5-compatible video files (mp4/ogv; not avi, unfortunately);

FileShelf is *extensible*: write any file plugin you like!

Optional features:

- offloading large static files to Nginx;
- multiuser setup;
- basic HTTP authentication;

## CHAPTER 2

Install and run

<span id="page-8-0"></span>You must have python > 3.3 installed; virtualenv is recommended, but you can install the packages from requirements.txt manually system-wide.

Clone/download the [Github repository.](https://github.com/EarlGray/FileShelf)

To serve a directory (./storage by default) in a single-user mode, run:

\$ /path/to/fileshelf/fileshelf.sh \$DIRECTORY

Now check [http://localhost:8021.](http://localhost:8021)

## CHAPTER 3

**Docker** 

<span id="page-10-0"></span>If you want to use a Docker container, there is [the official FileShelf image at Dockerhub:](https://hub.docker.com/r/dmytrish/fileshelf/)

```
$ docker pull dmytrish/fileshelf
```
Alternatively, you can build it yourself:

```
$ cd /path/to/fileshelf
$ docker build -t fileshelf:master .
```
To deploy the image, use the supplied [docker-compose.yml\)](docker-compose.yml):

\$ docker-compose up

and check <http://localhost:8021>

### CHAPTER 4

Configuration

<span id="page-12-0"></span>FileShelf can take a configuration file as a parameter:

\$ ./fileshelf.sh -c conf.json

Some values in the configuration file may be overriden from command line:

\$ ./fileshelf.sh --port=8021 --debug

Configuration options are listed here: [fileshelf/config.py](https://github.com/EarlGray/fileshelf/blob/master/fileshelf/config.py#L5)

An example of a simple configuration file:

```
{
   "host": "0.0.0.0",
   "port": 8021,
   "debug": true,
   "storage_dir": "~/fileshelf"
}
```